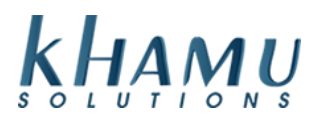

You cannot update tax rates with closed, non-archived tickets. You will need to run your day end close and then schedule rate change. The change can be scheduled for as soon as the next day.

- 1. Sign into **Manage System**
- 2. Select the **Tax Module**

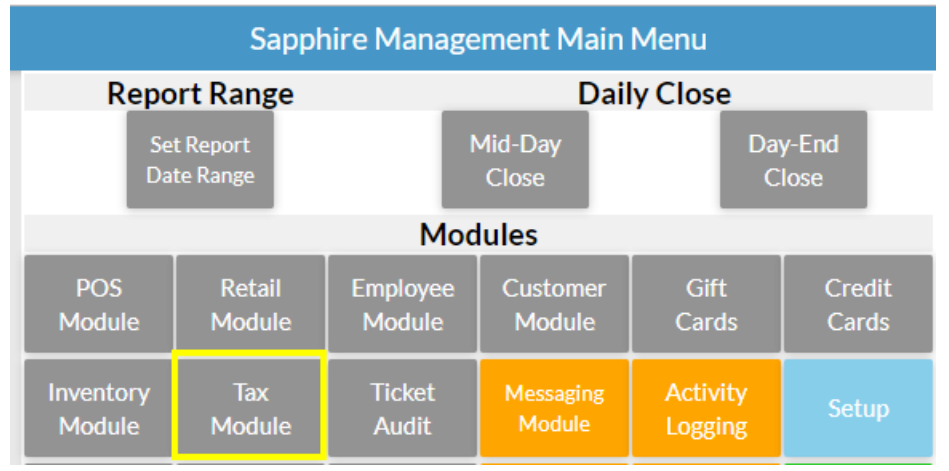

3. Select **Manage Tax Rates**

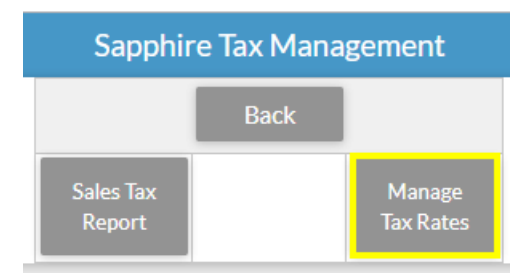

4. Scroll down to the middle of the page under **Tax Rates** there is a drop down box that says **Pick Rate** 5. Use the drop down box to select the rate you are changing. Choose your start date, and type in the updated rate amount. Select **Update Rate** once finished.

**Flags:** "Auto-Grat Tax" and "Can Exempt" check with your accountant if you are unsure

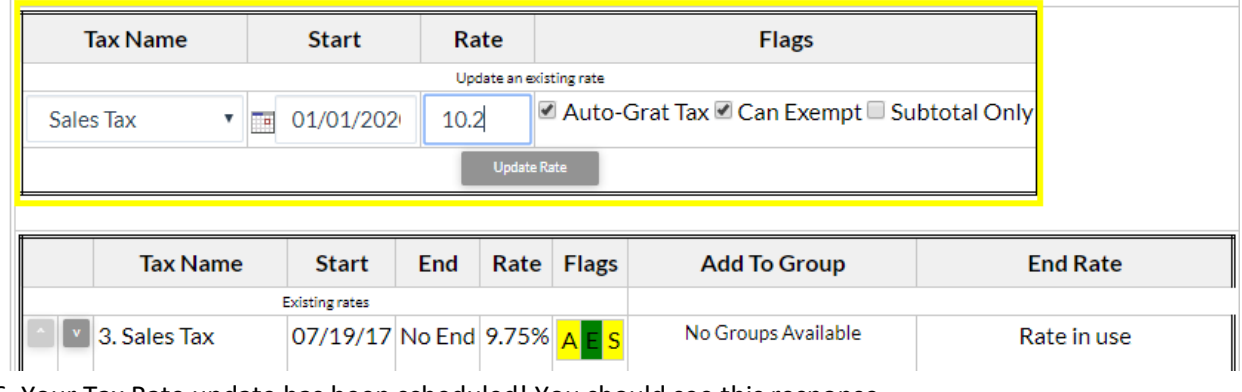

6. Your Tax Rate update has been scheduled! You should see this response.

**Sapphire Tax Management** 

## Updated Tax Rate Sales Tax with Start Day 01/01/2020 and rate 10.20

**1**